## ComplyRelax's Updates

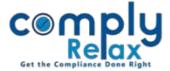

## **Serial Changing option for resolutions**

While creating meeting documents we select various agenda. We have now added the feature to change the serial number of the resolutions that will be added by the user.

For changing the serial number of any resolution, click on the row, drag & drop the same for changing its sequence.

| comply               | =                   | EZANOMAN PARTANEZALITT GOTOGETARTECT Y A LTD.                                                  | Exit Company           |
|----------------------|---------------------|------------------------------------------------------------------------------------------------|------------------------|
| 🖪 Masters <          | Board Meeting 🚺     |                                                                                                | G Back                 |
| Meetings             |                     |                                                                                                |                        |
| Corporate Actions    | Meeting Details     | Minutes Details Resolution Finalisation of Minutes Download                                    |                        |
| C Compliance Tracker | Category            | Select Category                                                                                | ~                      |
| Associated Company   | Sub Category        | Select Sub Category                                                                            | ~                      |
| Annual Filing        | Agenda              |                                                                                                |                        |
| Reports              | - Bound             | Select Agenda                                                                                  | *                      |
| 🚺 Do's & Dont's      | Submit              |                                                                                                |                        |
|                      | Add Any Other Agend | ia                                                                                             |                        |
|                      | Resolutions         |                                                                                                |                        |
|                      |                     | *Select the row, Drag & Drop the same for o                                                    | changing its sequence. |
|                      | # Resolution        |                                                                                                | Actions                |
|                      | 1 To take a note o  | of Director's Non -disqualification u/s 164:                                                   | Edit 🖸 Delete 🖸        |
|                      | 2 To take a note o  | of Disclosure of Interest pursuant to the provision of Section 184 of the Companies Act, 2013. | Edit 🖸 Delete 🖸        |
|                      | 3 To Authorize Di   | irector for Preparation of Annual return.                                                      | Edit 🖸 Delete 오        |
|                      | 4 To authorize dir  | rector for preparation of Board's Report.                                                      | Edit 🖸 Delete 🖸        |

Private Circulation only